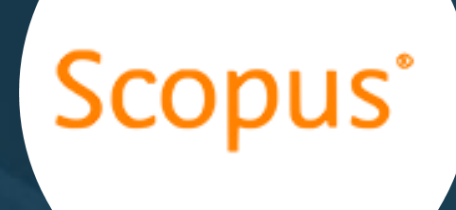

# **How to use Scopus database**

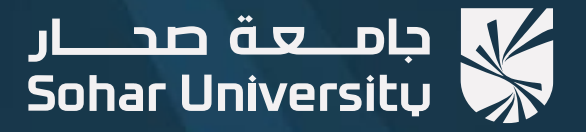

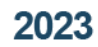

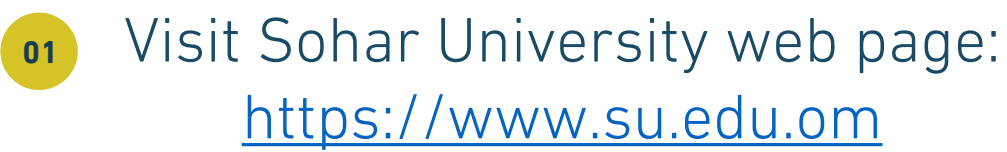

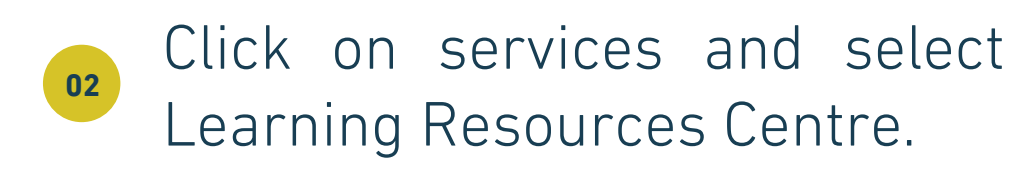

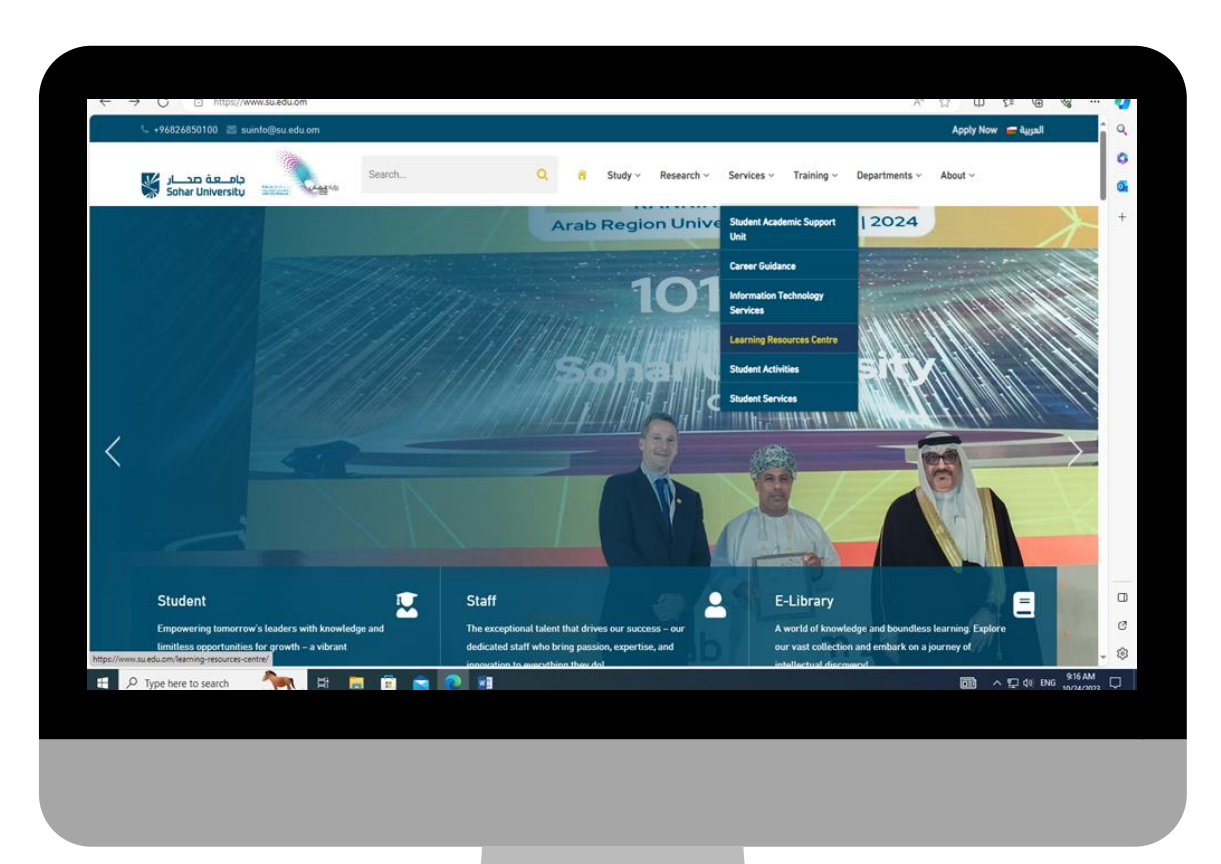

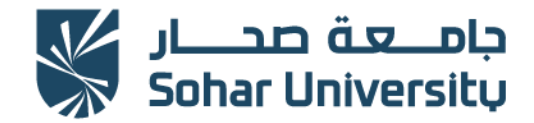

### 

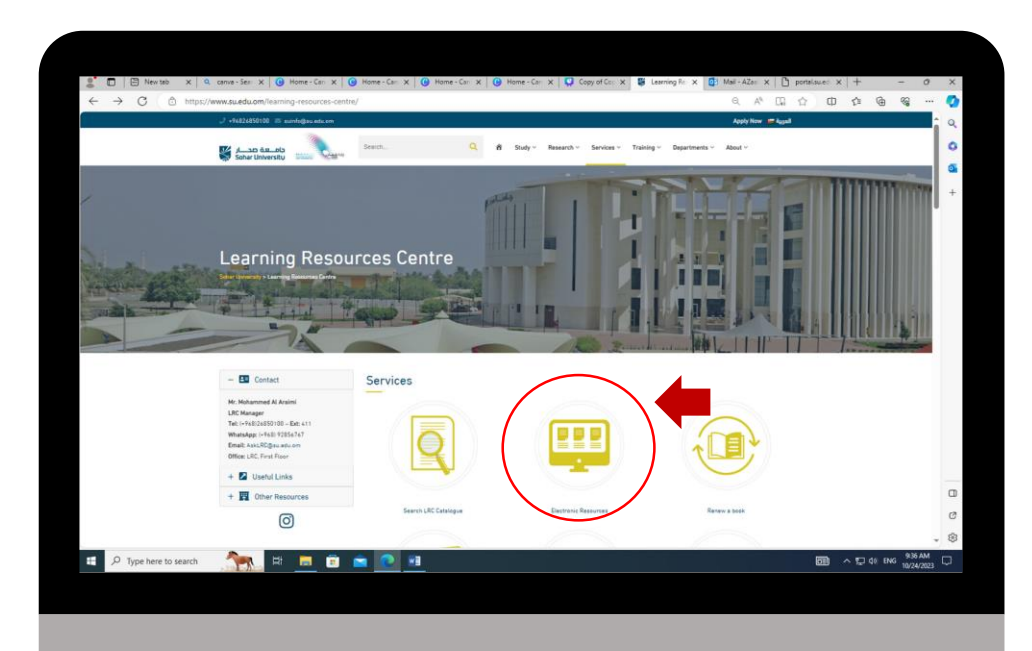

## Select "Electronic Resources". **04** Click on "Scopus Database".

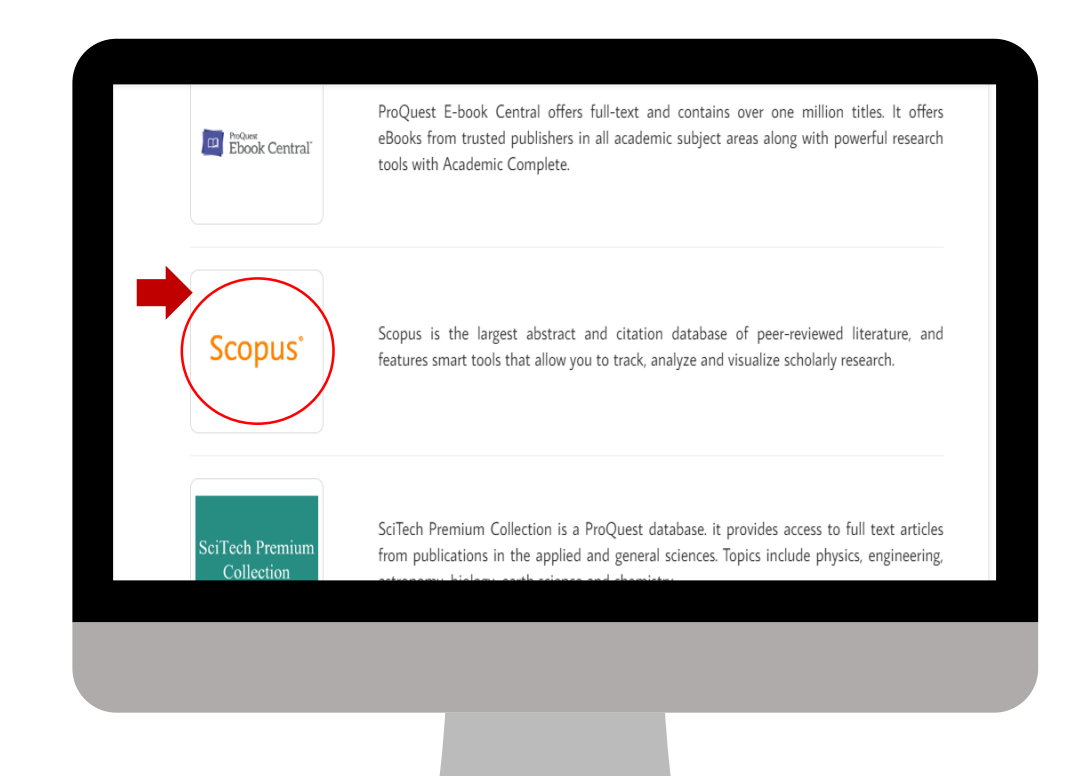

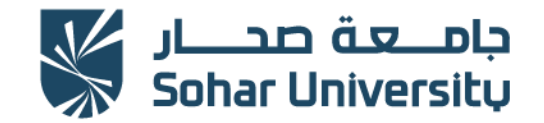

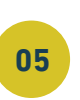

## **05 CHILER SUNCE ON INVERSILY 106 Create account.** Enter Sohar University username and password.

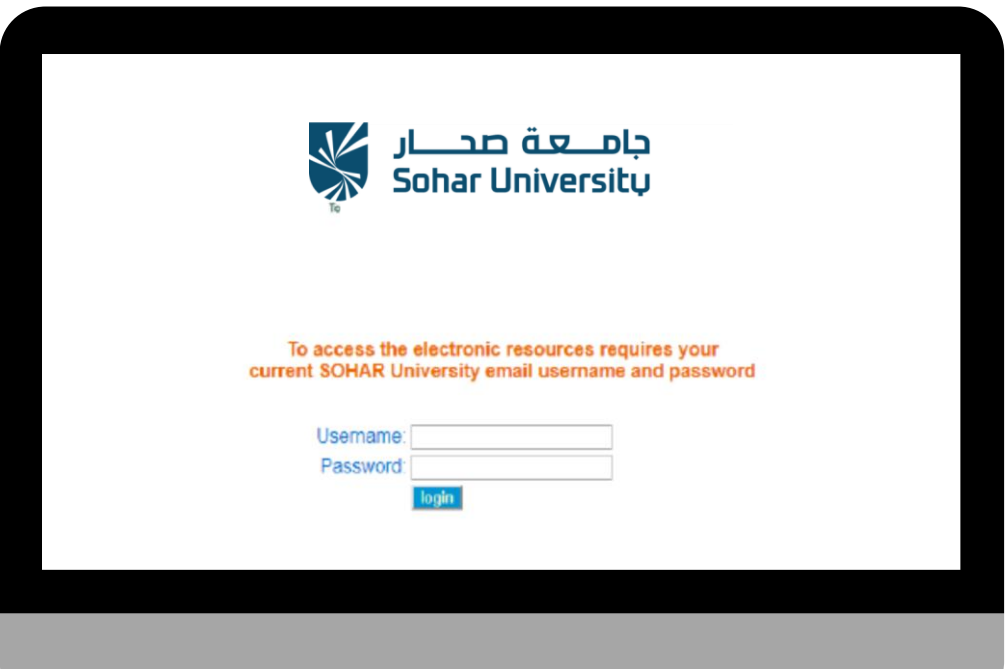

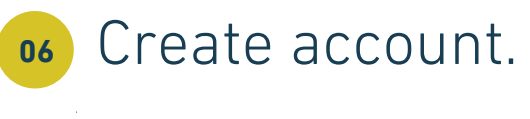

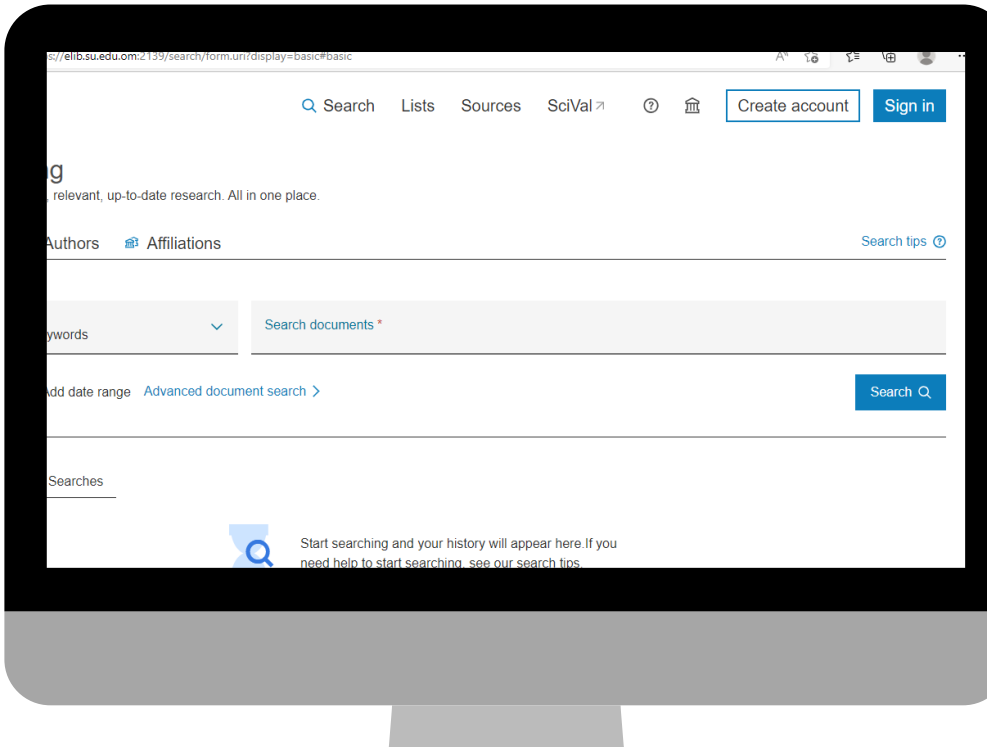

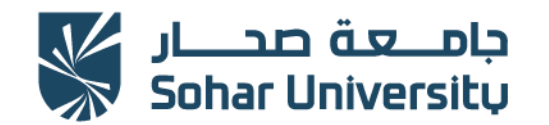

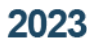

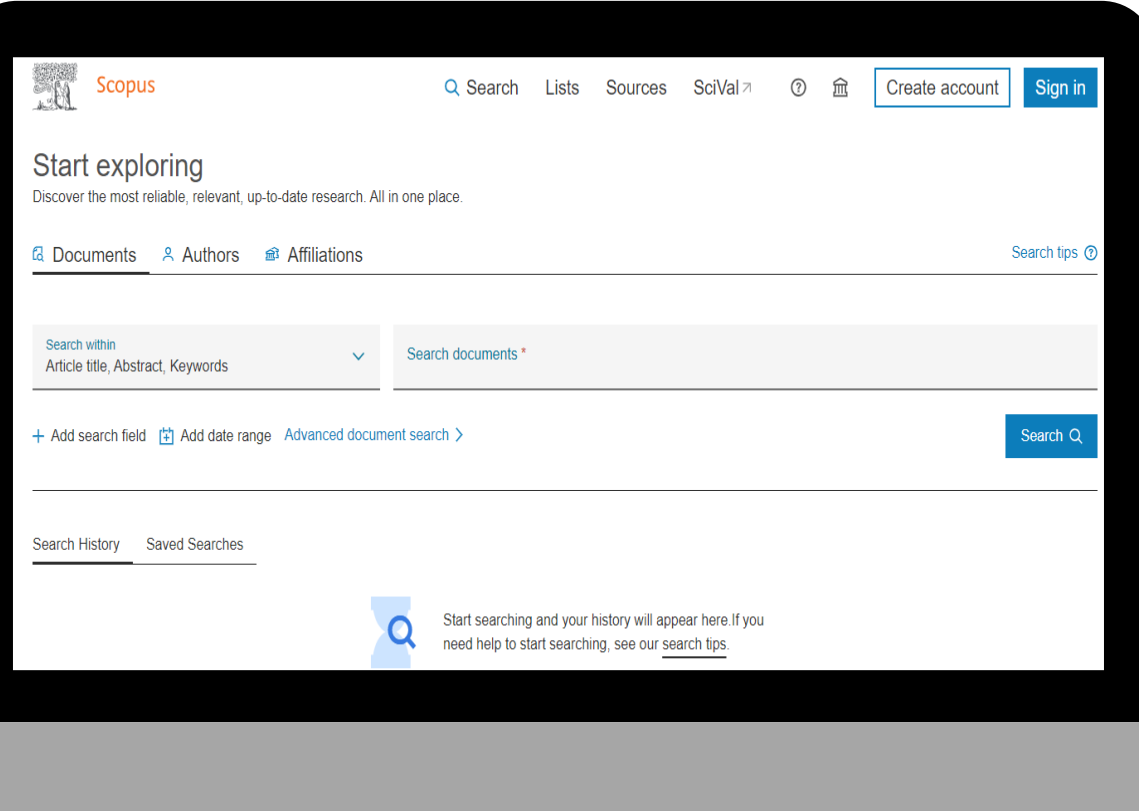

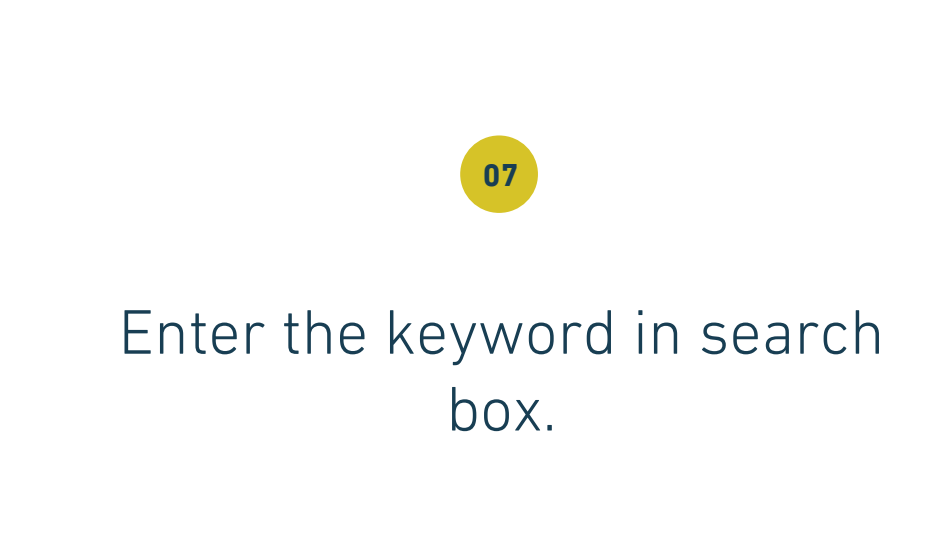

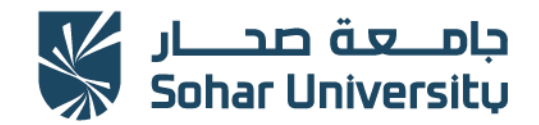

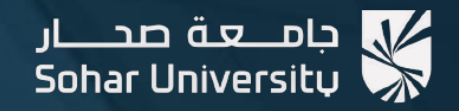

مستركز مصسادر التعلم Learning Resources Centre (LRC)

# تواصل معنا - Contact us

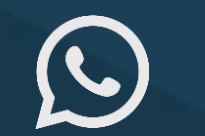

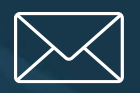

(+968) 92856767 AskLRC@su.edu.om @lrcsoharuni

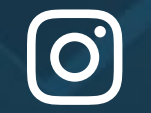